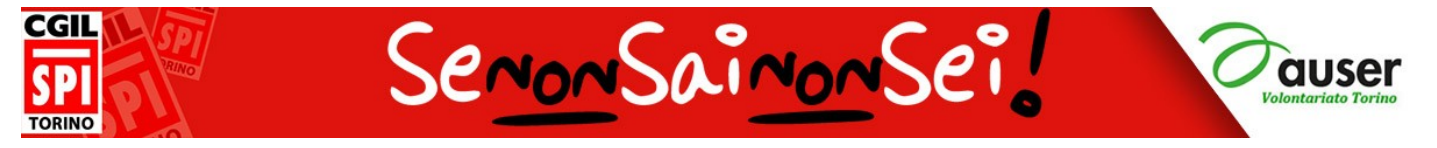

#### **BOZZA DI PROGRAMMA INTEGRATO PC E SMARTPHONE (solo Android) CORSO APPROFONDIMENTO: Programma articolato su 12 incontri**

#### **1 - Il computer questo sconosciuto**:

#### **Computer:**

- come accendere il computer
- componenti principali di un personal computer: case, monitor, tastiera, mouse, tutto integrato in un portatile
- il desktop come scrivania, le icone come "strumenti di maggior utilizzo"
- muoversi con il mouse (tasto sinistro)

#### **Internet:**

- aprire un browser (consigliati Chrome e Firefox), visualizzare l'home page di Google, utilizzare la tastiera per scrivere nel campo di ricerca l'indirizzo del sito "senonsainonsei"
- muoversi nella home page e aprire qualche sottopagina

#### **Smartphone:**

- il "tap" al posto del mouse, come aprire un'applicazione (app)
- la tastiera virtuale, come visualizzarla
- aprire l'app Chrome sul proprio smartphone e aprire il sito di SPI Nichelino

#### **2 - I ferri del mestiere**

#### **Computer:**

- tasto sinistro del mouse: clic e doppio clic e la rotellina; tasto destro: accedere ai menù contestuali
- principali tasti di digitazione della tastiera, barra spaziatrice, invio, tasti di cancellazione. **Internet:**
- Entrare in internet per cercare informazioni (es. sito meteo, oroscopo, ricette, ...) **Smartphone:**
- lo scorrimento al posto della rotellina, il tap lungo al posto del tasto destro
- famigliarizzare con la tastiera virtuale
- come usare la funzione dettatura per scrivere lunghi testi con la tastiera virtuale

# **3 - C'è più di quel che ci sembra...**

#### **Computer:**

- Un'occhiata al desktop: la barra delle applicazioni, il pulsante start, le icone
- Trascinare l'oggetto da un punto all'altro del desktop, tenendo premuto il tasto sinistro
- Aprire un programma di scrittura per scrivere un brevissimo testo e utilizzare i comandi delle finestre: riduci a icona, riduci/ingrandisci, chiudi

#### **Smartphone:**

- la home page, le icone fisse, lo scorrimento delle varie home, il menù applicazioni
- trascinare un oggetto toccando a lungo un oggetto
- Aprire gli appunti per scrivere un testo, selezionare e copiare un testo per poi incollarlo altrove

#### **4 – Passeggiata nel WEB**

#### **Internet:**

- Browser: pagina iniziale di Google, Firefox, ecc: i tasti di navigazione, barra dei preferiti
- L'organizzazione di un sito web: homepage, sezioni e link
- Motore di ricerca: ottenere informazioni con un motore di ricerca (Google) partendo da una parola chiave (es. ricerca di una ricetta), salvare una pagina di un sito nei preferiti

#### **Smartphone:**

idem sul telefonino

#### **5 – Un esempio di videoscrittura (WordPad, Word o LibreOffice):**

#### **Programma di scrittura**

- Aprire il programma.
- Esercizio sui tasti di digitazione e spostamento mediante la scrittura o copiatura di un breve testo. Salvataggio del file nella cartella Documenti e su chiavetta.

#### **Posta**:

- Creare un account di posta elettronica (se l'allievo ha uno smartphone usare l'account dello smart). **Smartphone:**
- recupero delle credenziali dell'account **unico** Google, unico vuol dire **accesso a tutti i servizi dell'ecosistema Google**: Search, Gmail, Drive, Maps, Adwords, Analytics, YouTube, Play e Google+
- vantaggi dell'ecosistema Google e del relativo backup Android.

### **6 – Internet per esplorare il mondo**

#### **Internet**:

- Cercare notizie in una enciclopedia online (Wikipedia)
- Google maps: ricerca su mappe (cercare, ingrandire e rimpicciolire, spostarsi con il mouse, street view) e percorsi
- accenno ai social network: esplorare facebook

#### **Posta**:

#### esercitazioni

**Interazioni** tra smartphone e PC:

 brevemente WhatsApp web e sperimentare come dopo l'accesso a gmail, sul PC l'allievo trova tanti file dello smartphone. Facebook.

#### **7 – Come funziona la posta elettronica**

- Le cartelle di una casella di posta: posta in arrivo, posta inviata, bozze, spam, cestino
- Scrivere e inviare un messaggio di posta: destinatario, oggetto, testo
- **C**reare un gruppo degli iscritti al corso.

#### **Smartphone:**

idem sullo smartphone

# **8 – Internet per viaggiare (vale sia su PC che smartphone)**

#### **Internet:**

- Organizzare un viaggio: info turistiche sulla località, meteo, prenotazioni varie
- Operare in multitasking (aprire più finestre e spostarsi da una all'altra)
- Salvare siti nei preferiti, utilizzare la cronologia

#### **Posta**:

- All'interno del gruppo: inviare, leggere, rispondere ad e-mail
- La rubrica: salvare account, ritrovarlo, modificarlo; aggiungere un nuovo contatto

# **9 – Con Internet niente coda allo sportello, forse!! (vale sia su PC che smartphone)**

#### **Internet:**

 Utilizzare servizi pubblici online: scaricare moduli e autocertificazioni, collegarsi al sito sovracup e compilare il form di prenotazione

#### **Posta**:

Scambio di e-mail all'interno del gruppo: rispondere, inoltrare, eliminare

# **10 – Internet per acquisire informazioni (vale sia su PC che smartphone)**

#### **Internet:**

- Scaricare e salvare documenti da internet
- Problemi legati alla sicurezza (virus e antivirus)
- **Posta:**
- Scrivere e leggere un messaggio di posta con allegati.

# **11 - Mettiamoci alla prova! (vale sia su PC che smartphone)**

**Internet, TEST:** Cercare orari dei treni per un viaggio con meta e data definite; verificare le condizioni meteo

**Posta, TEST:** Inviare una mail con le informazioni sul viaggio a un indirizzo dato; rispondere a una mail ricevuta dall'insegnante

# **12 - Internet per stare in contatto (vale sia su PC che smartphone)**

Commento dei **TEST** di internet e posta; prove di iscrizione diretta ai corsi successivi dal sito senonsainonsei